Utseende på tastatur på laptopper er avhengig av hvilken type maskin du har, selv om de fleste taster sitter på plass på alle tastaturer.

Flere av de nyere PC-er har ikke lenger spesialtaster og færre kontrolltaster.

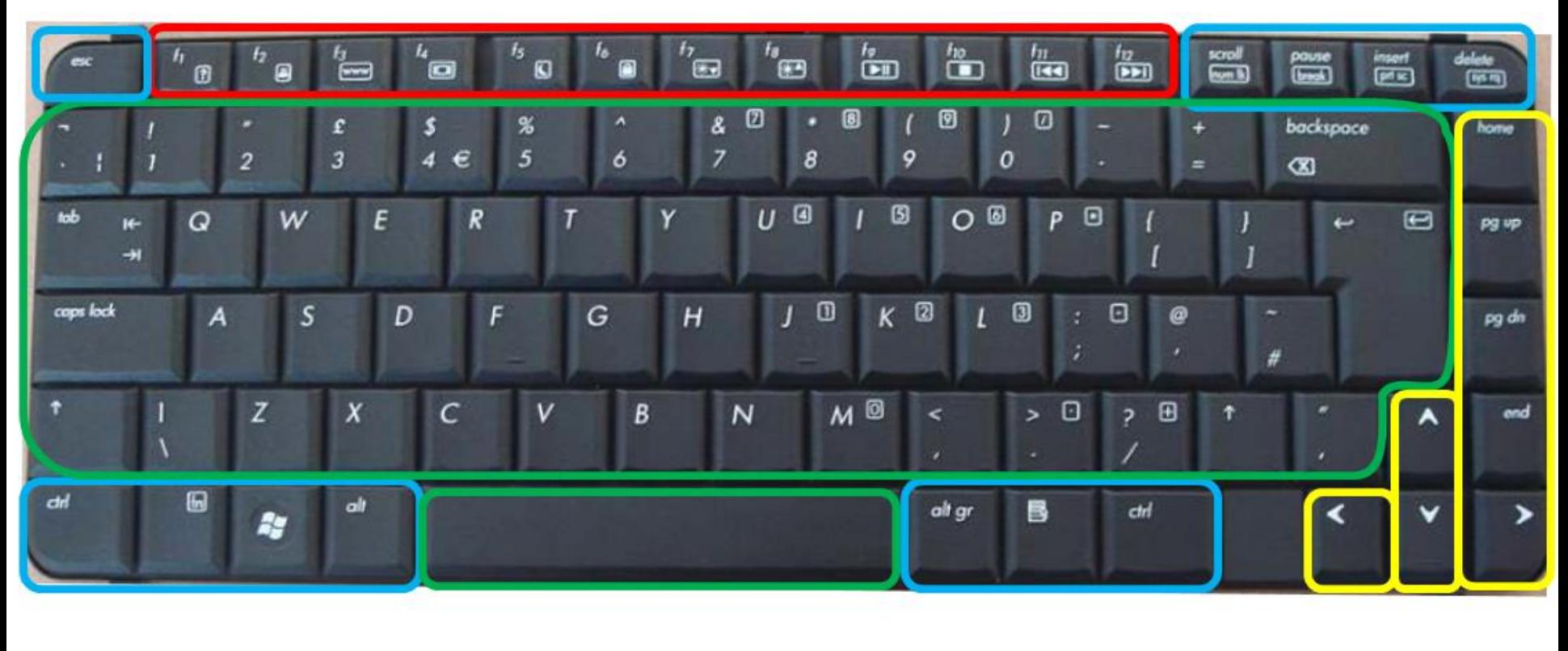

**Funsjonstaster Kontrolltaster** 

**Navigasjonstaster Innskrivingstaste** 

Indikatorlamper

*Noen tastaturer har spesialtaster. Disse spesialtaster er på 7,8,9,0,u,i,o,p,j,k,l,ø og m. Det er tall eller spesialtegn på disse f.eks.* [1] *på tast bokstav J. Disse spesialtaster kan brukes når «num lk» er på. Da bruker de sammen med Alt-tasten.*

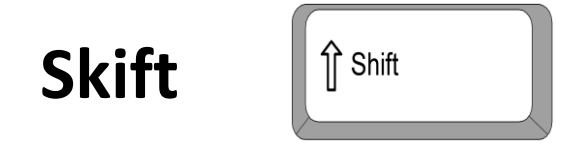

• Trykk Skift sammen med en bokstav for å skrive en stor bokstav. Trykk Skift sammen med en annen tast for å skrive tegnet på den øvre delen av den tasten.

• **Caps Lock** Caps Lock

> Trykk Caps Lock én gang for å skrive bare store bokstaver. Trykk Caps Lock en gang til for å slå av denne funksjonen.

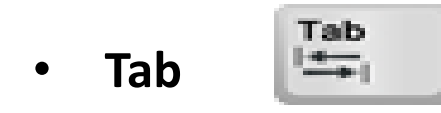

 Trykk Tab-tasten for å flytte flere plasser fremover. Tab-tasten også flytter til den neste boksen i et skjema.

Enter • **Enter** 

> Trykk Enter for å få en ny linje. Når det er en valg kan du trykke Enter for å merke den fremhevede knappen.

• **Mellomrom** 

Trykk Mellomrom til å få en blank plass.

• **Tilbake** 

Trykk Tilbake for å slette tegnet til venstre.

- **scroll:** Sette på Scroll-lock. Dette fungerer bare i noe få programmer som bl.a. Excel.
- **num lk:** num lk på (On), hold Alt-tast inne og velg et tall fra de spesialtaster.
- **insert:** Overskrivingsmodus. Virker f. eks. i Word. Den må aktiveres i Word for at den skal fungere.
- **prt sc:** Ta et bilde av skjermen.
- **pause:** Sette et dataspill på pause
- **break:** Avbryte pause.
- **delete:** Slette markert(e) tekst, elementer m.m. og slette 1 tegn om gangen framover.
- **sys rq:** System request. Gammel funksjon som til vanlig ikke er i bruk lenger.

## **Hurtigtaster i Outlook (Win XP), Windows Mail (Win Vista) og Microsoft Outlook (Win 7)**

- $Ctrl + N$  Ny E-post *Ny e-post åpner med markør i «Til» feltet*
- Tab Flytt til neste felt
- Ctrl + Enter (XP og Vista) Send mail
- $Alt + S$  (Win 7) Send mail
- $Ctrl + R$  Svar
- Ctrl + F (XP og Vista) Videresend
- Ctrl + B (Win 7) Videresend

## **Hurtigtaster for Internett Explorer og Firefox (1)**

- F4 : Vis liste over mest besøkte nettsider
- F5: Oppdater
- F11: Full skjerm visning
- Ctrl + + : Øke visningsstørrelse
- Ctrl + : Minske visningsstørrelse
- Ctrl + 0 : Sette visningsstørrelse til 100%
- Esc : Stopp nedlasting av en nettside eller et program

## **Hurtigtaster for Internett Explorer og Firefox (2)**

- Alt + D : Marker adresselinje
- Ctrl + Enter: Setter inn www. foran og .no bak søkeordet i adressefeltet
- Ctrl + i : Åpner favoritter
- Ctrl + N : Åpne ny nettside
- Ctrl + T : Åpne ny fane
- Alt  $+$   $\leq$  eller  $\geq$  : forrige neste side
- Ctrl + Tab : Bla til neste fane

## **Funksjonstaster 1 - 4**

- F1 : Hjelp funksjon
- + F1 : Åpner Windows hjelp og supportsenter)
- F2 : Brukes sjelden
- F3 : Aktiverer søke-funksjon i de fleste programmer
- F4 : Åpne adressefeltet

## **Funksjonstaster 5 - 8**

• F5 : Oppdater nettlesere, E-post m.m.

• F6 : Marker adressefeltet i IE og Firefox

• F7 : Aktiverer stavekontroll i bl.a. Word

• F8 : Sjelden brukt (brukes i Oppstart menyen)

## **Funksjonstaster 9 - 12**

- F9 : Aktivere «Send og Motta» i Microsoft **Outlook**
- F10 : Aktivere menylinje
- F11 : Sett til Fullskjerm visning/tilbake til normalvisning
- F12 : Åpne «Lagre som» i Word og Microsoft Outlook samt åpne HTML-kode dialogboks i IE og Firefox

#### GENERELLE HURTIGTASTER

#### CTRL +

- Ctrl + A : Marker hele dokumentet
- Ctrl + X : Klipp ut
- Ctrl + C : Kopier
- Ctrl + V : Lim inn
- Ctrl + Z : Angre
- Ctrl + Y : Omgjør angre
- Ctrl + S : Lagre som eller mellomlagre. Viktig når en jobber med lengre viktige dokumenter
- Ctrl + F : Søkefelt for å søke på f.eks. et bestemt ord
- Ctrl + N : Åpne en ny fil, e-post, internettprogram
- Ctrl + W: Lukk filen/side du har oppe.
- Ctrl + Tab : Bla mellom åpne faner
- Ctrl + Home : gå direkte til begynnelse av dokumentet, webside, e-post etc.
- Ctrl + End : gå direkte til slutten av dokumentet, webside, epost etc.
- Ctrl + + : Forstørre visningsstørrelse på webside
- Ctrl + : Forminske visningsstørrelse på webside
- Ctrl + 0 : Visningsstørrelse til 100%
- Ctrl + F4 : Lukke aktive vinduer/faner

#### $Alt +$

- Alt + D : Marker adressefeltet
- Alt + F4 : Lukk aktiv program
- Alt + Tab : Bla mellom åpne programmer
- Alt + understreket bokstav (i IE og Firefox) : åpner et bestemt menyvalg

# AltGr +

- AltGr + 2:  $\omega$
- $\bullet$  AltGr + 3: £
- AltGr + 4:  $\zeta$
- AltGr + 5 (eller E):  $\epsilon$  AltGr + 0: }
- AltGr + 7:  $\{$
- $AltGr + 8:$  [
- $AltGr + 9:$
- 

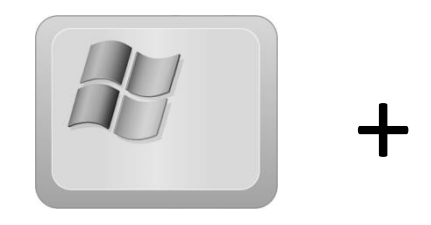

- + D : Vis skrivebord
- $\bullet$  + E : Åpne utforsker (Windows explorer)
- $\blacksquare$  + : Tab : Bytte mellom åpne programmer i fullskjerm visning
- + M : Minimer alle vinduer
- + : F: Søk etter filer og mapper

• Ctrl + Alt + Delete : Åpner sikkerhets-alternativer bl.a. med oppgavebehandling.

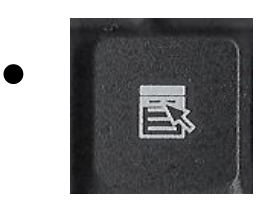

- **B** : Vis hurtigmeny (som Høyre musetast)
- Tab : Flytt markøren til neste felt
- Shift + Tab : Flytt markøren et felt tilbake
- fn-tast:  $\|\cdot\|$  + Funksjonstaster (F1 F12) aktivere selve funksjonstast (som beskrevet ovenfor) eller aktivere tegnet på funksjonstastene.